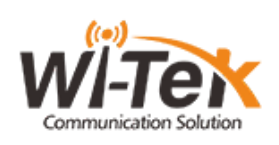

OBS! Dette produktet krever internett, eller koblet i en NVR (Network video recorder).

Sett hver av antennene som èn sender og èn mottaker. Du finner bryterinnstillingen innenfor lokket. «sender antenne» = «H» «mottaker antenne» = «C»

**Steg 1:** Ta frem PoE-injektoren, og sett i stikkontakten. **Steg 2:** Plugg nettverkskabel i inngang PoE på injektoren og deretter til WAN inngangen på antennene («H» og «C»).

**Steg 3:** Denne prosessen gjentar du på den andre antennen også.

Har du kjøpt WI-R3 router følg instruksjonene for oppsett av mottakerantennen

**Steg 4:** Vennligst vent til antenne viser HXXX og CXXX. **Steg 5:** Velg så samme kanal på begge antennene ved å holde inne + eller – i ca. 3 sekunder. Slipp knappen.

Deretter trykk + eller – for å velge kanal. F.eks. H010 (Sender antenne) og C010 (mottaker antenne)

## Senderantennen

**Steg 6:** Plugg nettverkskabel fra LAN på injektoren, deretter til en av nettverksutgangene på din router/nettverk/switch.

Har du en PoE NVR plugg direkte fra NVR og til WAN på senderantennen. PoE Injectoren i steg 2 er da unødvendig, og antennen strømforsynes direkte fra NVR.

## Mottakerantennen

**Til Internett/Router:** Nettverkskabel fra LAN porten på PoE Injectoren og til din router / Switch.

**Til kameraovervåkning:** Nettverkskabel fra LAN porten på mottaker-antennen eller LAN porten på Injectoren og i en PoE Switch - videre derfra til ett eller flere kameraer.

Du skal nå være online!

## **Tilleggsinformasjon:**

Hvordan resetter jeg antennene? Hold reset knappen inne i 5 sekunder. Kan man ha flere mottakere antenner? Ja, da setter du alle mottakerantennene til posisjon «C»

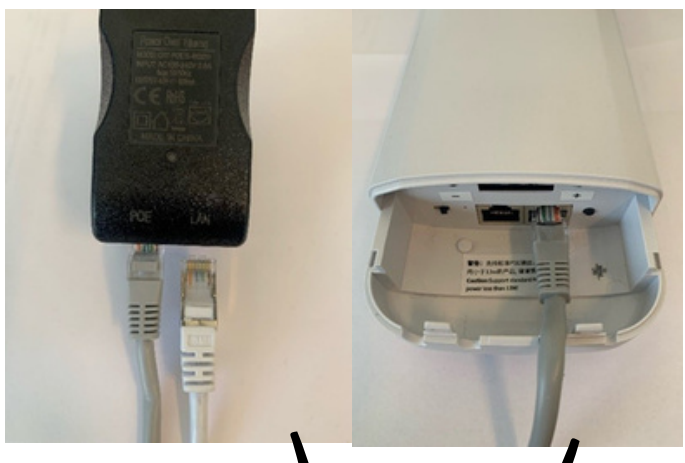

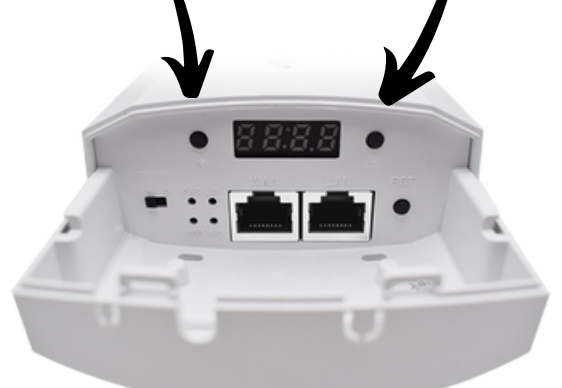

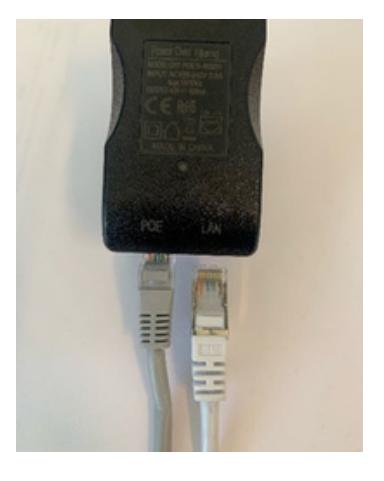